#### **Výukový materiál zpracovaný v rámci operačního programu Vzdělávání pro konkurenceschopnost**

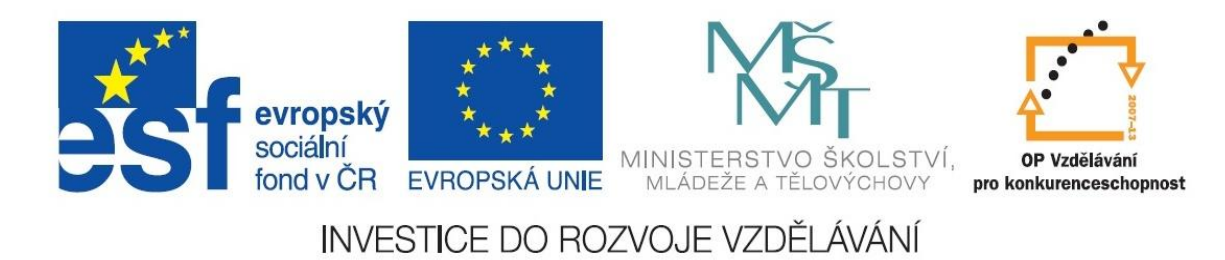

 **Registrační číslo: CZ.1.07/1. 5.00/34.0084**

 **Šablona: III/2 Inovace a zkvalitnění výuky prostřednictvím ICT** 

 **Sada: 3 C** 

 **Číslo: VY\_32\_INOVACE\_IKT\_3ROC\_01**

# **Úvod do HTML**

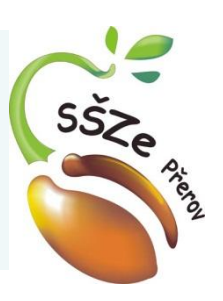

Předmět: **Informační a komunikační technologie** Ročník: 3. Klíčová slova: HTML, úvod Jméno autora: Ing. Miroslav Kunetka Adresa školy: Střední škola zemědělská, Osmek 47 750 11 Přerov

#### **Tvorba webových stránek**

HTML kód

#### HTML HyperText Markup Language

- Hypertextový značkovací jazyk
- Pouze textový soubor doplněný značkami
- Vytváří a udržuje se pomocí textového editoru
- Pozor nesmí to být editory typu MS Word
- Používané přípony .htm nebo lépe .html

#### Možnosti vytváření HTML stránky

• Textový editor – veškerý kód vytváříme ručně (HomeSite, Notepad++, PSPad)

• Wysiwyg editor – většinu kódu za nás vytváří program (Microsoft FrontPage, Dreamweaver)

## Co budeme potřebovat

- Mozek, pokud možno vlastní
- Počítač
- Textový editor
- Internetový prohlížeč (Internet Explorer, Firefox, Opera)
- A ze všeho nejdůležitější: Vědět, co chci vytvořit

 $<$ html $>$  $<$ head $>$ </head>

 <body> Moje první HTML stránka. </body>  $\langle$ /html>

<html> začátek html kódu <head> začátek hlavičky </head> konec hlavičky

 <body> začátek webové stránky Moje první HTML stránka. </body> konec webové stránky </html> konec html kódu

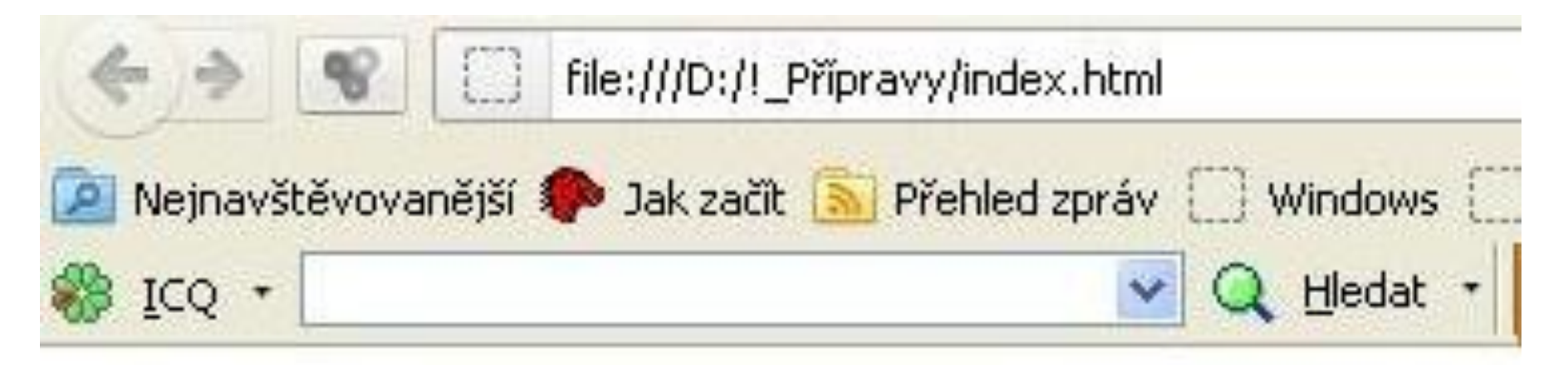

Moje první HTML stránka.

 $$  $<$ head $>$  $\langle$ head>

#### <body> Moje první HTML stránka. Další text na stránku. </body>  $\langle$ /html $\rangle$

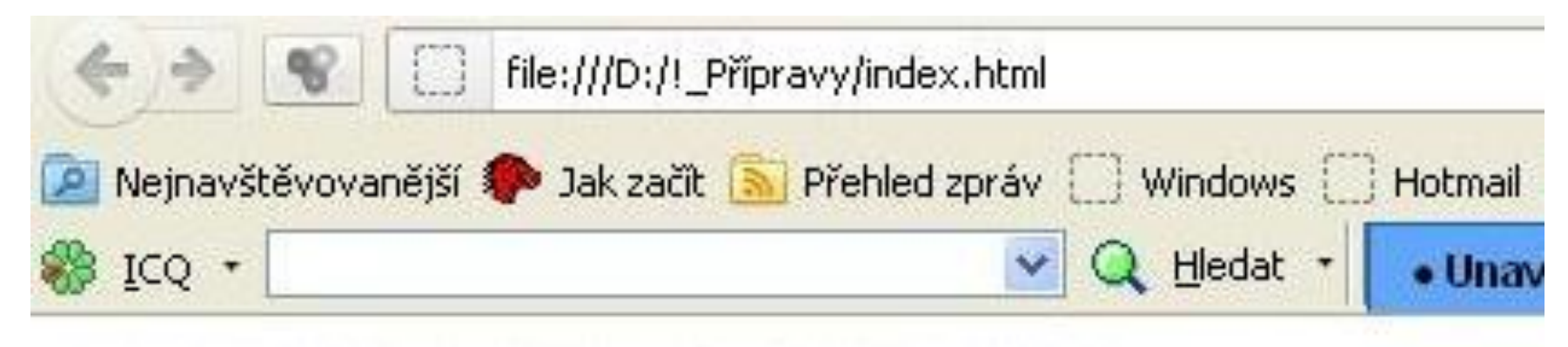

Moje první HTML stránka. Další text na stránku.

<html><head></head><body>Moje první HTML stránka. Další text na stránku.</body></html>

 $$  $<$ head $>$  $\langle$ head>

#### <body> Moje první HTML stránka. Další text na stránku. </body>  $\langle$ /html>

## Poznámky k názvům souborů

- index.html bývá hlavní stránkou pro soubory vzájemně provázaných html stránek
- Nepoužívat českou diakritiku v názvech souborů, pouze znaky anglické abecedy, číslice a znak \_ (podržítko)
- Používat v názvech souborů pouze malá písmena

#### Příště

- Nadpis stránky tag <title> </title>
- Formátování textu tagy <p> </p>, <br>

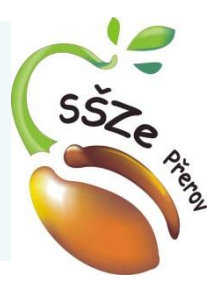

## **Použité zdroje**

*Autorem materiálu a všech jeho částí, není-li uvedeno jinak, je Ing. Miroslav Kunetka Financováno z ESF a státního rozpočtu ČR.*